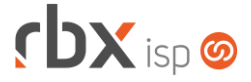

### **Changelog 28/04/2022**

### **Versão 5.7**

#### **RESUMO**

- ➢ Pix para o Banco do Brasil, Sicoob e Sicredi
- ➢ Registro on-line de boletos para Banco do Brasil
- ➢ Controle de estoque multiempresa
- ➢ Automação de backups (geração e envio para servidor remoto)
- ➢ Abertura de atendimentos e chats na central do assinante em fluxos
- ➢ Anexos por protocolo
- ➢ Melhorias na gestão dos gateways de e-mail
- ➢ Controle de quantidade máxima de e-mails enviados por tempo
- ➢ Melhorias na gestão de signatários PJ para Clicksign
- ➢ Central de avisos por eventos (geração e baixa de documentos financeiros)
- ➢ Histórico de mensagens por cliente
- ➢ Impressão de boletos em formato de carnês
- ➢ Novos logs (acessos inválidos, notificações e push)
- ➢ Novas palavras mágicas
- ➢ Novos filtros para faturamentos
- <sup>136</sup> implementações em aplicações
- 69 alterações em aplicações
- $\bullet$  **36 correções de erros em aplicações**

**Importante: é necessário limpar o cache do seu navegador antes de acessar a interface web do sistema.**

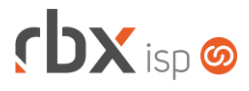

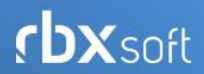

# Já conhece nosso manual do usuário?

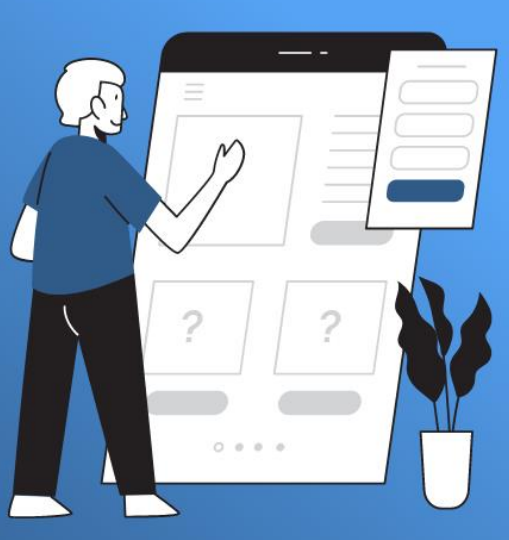

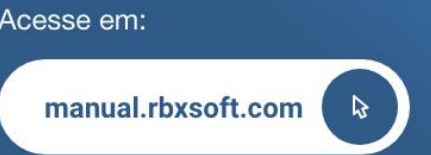

## $f$  $DX$  isp  $\odot$

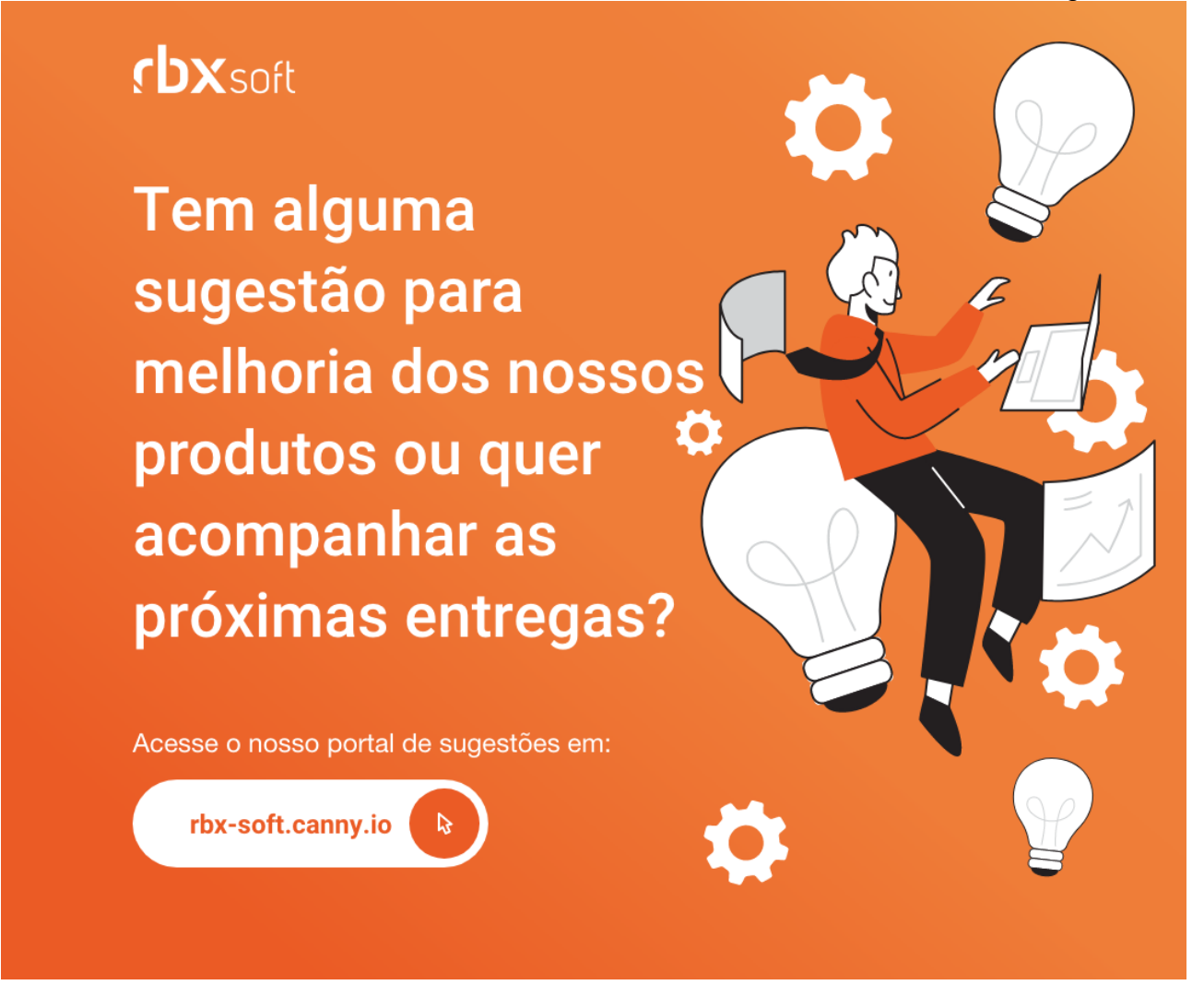

#### Importante!

Informamos que os produtos **PhoneBox, CallFlow** e **AnyCom** não fazem mais parte do nosso portfólio de produtos e serviços. Estes produtos/serviços passaram a ser mantidos por uma nova empresa chamada **ExCodes**. Assim, quaisquer questões referentes a esses dois itens deverão ser tratados diretamente com esta empresa (inclusive questões contratuais, financeiras e de suporte). Abaixo, seguem os contatos para essa tratativa:

Site: **www.excodes.dev**

Sócio Diretor: Max Bauer – **[maxbauer@excodes.dev](mailto:maxbauer@excodes.dev)**

**Reforçamos que não daremos mais qualquer suporte para estes produtos ou serviços.**

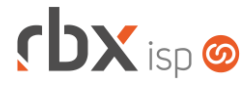

- Executáveis do sistema operacional
	- atualizar
		- Corrigida mensagem que pedia para agendar uma atualização após o sistema ter sido atualizado.
	- autobloqueio
		- Corrigido cálculo da data do pré-faturamento quando existia mais de 1 contrato suspenso.
	- backup
		- Agora grava a duração em minutos para gerar o backup.
	- backup\_remoto
		- Novo daemon para gerar backups automaticamente e enviar para um servidor remoto.
	- com\_center
		- Adicionado suporte ao encerramento de atendimentos abertos em fluxo.
	- doemail
		- Adicionado suporte para limitar o envio de e-mails de acordo com determinada quantidade em determinado intervalo de tempo.
		- Novas palavras mágicas relacionadas a documentos.
	- firewall
		- Corrigida a criação de regras de redirecionamento.
	- snmp collect
		- Adicionada coleta de informações de equipamentos da fabricante ZTE.
- Geral
	- Adicionado suporte a eventos na Central de Avisos.
	- Adicionado suporte a controle máximo de e-mails enviados por tempo, conforme parametrizado no gateway do e-mail. Para este controle o sistema utilizará janelas de envio de hora em hora. Por exemplo, se o sistema atingir o limite de e-mails configurados às 13:15, a próxima tentativa será na próxima hora (14:00).
	- Adicionado log para os usuários que realizam o processo de atualização ou agendamento de atualização pelo sistema.
	- **C** O processo de autenticação da Neo TV foi alterado para priorizar as contas vinculadas diretamente a uma autenticação específica.
	- **O** processo de autorização da Neo TV foi alterado para priorizar as contas vinculadas diretamente a uma autenticação específica.
	- Alterado tempo de duração do token gerado na autenticação da Telecall para 30 minutos.
	- Corrigido erro ao executar alguma ação na Telecall que demorava mais do que 30 segundos. Neste caso era exibido um erro de sql em tela e não ocorria registro no log.
	- Corrigido erro de tela no qual, ao expirar a sessão do usuário, a tela de login era carregada "dentro" do menu principal, em alguns casos.

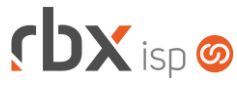

- Corrigido erro ao clicar no botão de atalho "Financeiro/Baixa Documentos".
- Rotinas disparadas por eventos (Integração genérica e Fila de processos) **O** Inclusão de novo documento financeiro:
	- Envio de mensagens da central de avisos para os clientes.
	- Baixa de documento financeiro por pagamento (liquidação):
		- Envio de mensagens da central de avisos para os clientes.
- Atendimentos > Chat
	- Adicionada nova informação no carregamento de novo chat (na tela do atendente): *Número do protocolo*.
	- Adicionado novo botão na barra de ferramentas para acessar o histórico de mensagens do cliente.
	- Adicionado bloqueio para alteração de tópico em atendimentos abertos em fluxos.
- Atendimentos > Execução (formulário)
	- Corrigido erro ao salvar atendimentos (com agendamentos) vinculados a tópicos que continham aspas no nome/descrição.
- Atendimentos > Execução > Anexos
	- Adicionado suporte para que os anexos fiquem vinculados ao protocolo do atendimento (para atendimentos abertos em fluxos).
	- Corrigido erro na exibição dos arquivos logo após o upload dos mesmos, se já havia outro arquivo com o mesmo nome carregado anteriormente.
- Atendimentos > Execução > Encerra
	- Adicionado suporte à geração de NF-e para a empresa fiscal do produto.
- Atendimentos > Execução > Itens p/ Faturamento
	- Alterada validação para impedir a exclusão ou cancelamento de um item se o serial em questão estiver disponível no estoque. Atenção: sempre que determinado serial que foi vendido entrar no estoque novamente – através de uma movimentação de entrada – o mesmo não poderá ser cancelado ou excluído através desta interface, ainda que não esteja mais disponível.
- Atendimentos > Execução > Itens p/ Faturamento > Gerar NF-e Adicionado suporte à geração de NF-e para a empresa fiscal do produto.
- Atendimentos > Fluxos (consulta) Adicionada coluna *Central do assinante* depois da coluna *Grupos Usu*.
- Atendimentos > Fluxos (formulário)
	- Adicionado campo *Central do assinante* depois do campo *Descrição* para indicar quais fluxos podem ser exibidos na Central do Assinante para abertura de novos atendimentos e chats.
- Atendimentos > Fluxos > Causas
	- Corrigida a ordenação dos valores do campo *Tópico/Fluxo novo atend.*

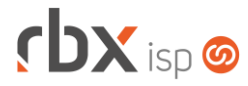

- Atendimentos > Modelos de OS
	- Corrigido erro em substituição indevida da palavra mágica *|LINK\_DOWNLOAD\_BOLETO|* quando a mesma era configurada como hiperlink.
- Atendimentos > Serviços Alterado o tamanho máximo do campo *Descrição* para 120 caracteres.
- Atendimentos > Tópicos
	- Corrigida exibição indevida da coluna *Abertura* para licenças que não possuem o módulo de Workflow*.*
	- Corrigida falha na busca rápida em alguns casos.
- Empresa > Cadastro > Abrir Novo Atendimento
	- Corrigido erro que, após abertura de novo atendimento pelo botão acima, se o mesmo fosse encerrado na mesma tela, ao voltar, a consulta perdia o filtro aplicado.
- Empresa > Central de Avisos > Clientes (consulta) Adicionada coluna *Evento* após a coluna *Nome*.
- Empresa > Central de Avisos > Clientes (filtro)
	- Adicionada nova opção no campo *Tipo de Aviso*: **Por Evento (Email/SMS/Push)**.
	- Alterado o tipo do campo *Situação* para radio button.
	- Alterar o label do campo *Mostrar Aviso* para: **Tipo de Aviso**.
	- Alteradas as opções abaixo do campo *Tipo de Aviso*:
		- **Interceptar primeira conexão** alterado para: **Mostrar página de aviso - Primeira conexão**.
		- **Interceptar todas as conexões** alterado para: **Mostrar página de aviso - Interceptar todas as conexões.**
		- **Não** alterado para: **Estático**.
	- Alteradas as opções abaixo do campo *Enviar E-mail?*:
		- **Apenas 1 vez** alterado para: **Sim/Apenas 1 vez**.
	- Alteradas as opções abaixo do campo *Enviar SMS?*:
		- **Apenas 1 vez** alterado para: **Sim/Apenas 1 vez**.
- Empresa > Central de Avisos > Clientes (formulário)
	- Adicionada nova opção no campo *Tipo de Aviso*: **Por Evento (Email/SMS/Push)**.
	- Adicionados novos campos abaixo do campo *Tipo de Aviso* para avisos do tipo **Evento**:
		- *Evento*:
		- Contas a receber.
	- Os campos abaixo passarão a exibir apenas 2 opções **Não**/**Sim** quando o aviso for do tipo **Evento**:
		- *Enviar E-mail?*
		- *Enviar SMS?*
		- *Enviar Push?*
	- Alterados os labels dos campos abaixo:
		- *Início da Visualização* alterado para: **Início do Aviso**;

### $f$  $DX$  isp  $\odot$

- *Término da Visualização* alterado para: **Término do Aviso**.
- *Mostrar Aviso* alterado para: **Tipo de Aviso**.
- Alteradas as opções do campo *Tipo de Aviso*:
	- **Interceptar somente a primeira conexão da navegação do cliente mostrando o aviso como uma página** alterado para: **Mostrar página de aviso - Interceptar somente a primeira conexão da navegação do cliente mostrando o aviso como uma página**.
	- **Interceptar todas as conexões da navegação do cliente até que o aviso seja visualizado (persistente)** alterado para: **Mostrar página de aviso - Interceptar todas as conexões da navegação do cliente até que o aviso seja visualizado (persistente).**
	- **Não** alterado para: **Estático (E-mail/SMS/Push)**.
- O campo *Página de Aviso* passou a ficar desativado quando a regra em questão não fizer uso do mesmo.
- Alterado o tipo do campo *Situação* para radio button.
- O bloco *Financeiro* não será exibido para avisos do tipo **Evento**.
- Empresa > Clientes > Cadastro (formulário)
	- Corrigido erro que exibia o botão *Consultar Serasa* para usuários sem a devida permissão.
- Empresa > Clientes > Cadastro > Contatos Adicionado novo campo depois do campo *Nome*: *CPF*.
- Empresa > Clientes > Cadastro > Contratos
	- Corrigido erro que permitia a exclusão de contratos que tinham préfaturamentos de adesão vinculados.
- Empresa > Clientes > Cadastro > Contratos > Adicionar Contrato **D** O campo *Pré-Lançamento Contábil* passou a exibir apenas os registros ativos.
- Empresa > Clientes > Cadastro > Contratos > Cancelamento
	- Corrigido erro no cancelamento de contratos com suspensão temporária onde os períodos anteriores ao de cancelamento estavam sendo faturados (em caso de faturamentos retroativos). Atenção: esta correção não se aplica a contratos cancelados antes desta versão.
- Empresa > Clientes > Cadastro > Contratos > Emite
	- **O** Adicionados números de páginas.
	- Adicionado suporte ao envio dos dados do representante legal (contato) de clientes PJ para a Clicksign, conforme parametrizado nas configurações da integração. Atenção: o contato do representante legal precisa ter um e-mail cadastro.
- Empresa > Clientes > Cadastro > Histórico de Atendimentos
	- Corrigido erro de navegação em cenário específico que, ao sair do histórico de atendimentos do cliente, redirecionava o usuário para a tela de consulta cadastral de mercados.

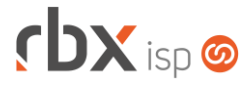

- Empresa > Clientes > Cadastro > Histórico de Mensagens
	- **O** Criado atalho para acesso ao histórico de mensagens enviadas para um cliente específico.
	- Foi criada uma nova permissão específica para exibição deste botão.
- Empresa > Clientes > Cadastro > Posição Financeira
	- Adicionado novo botão na barra de ferramentas superior para permitir a impressão de boletos no formato de carnê. Para isto, basta selecionar os boletos elegíveis e clicar no botão *Imprimir em formato de carnê*. São considerados boletos elegíveis os que se enquadrarem nas regras:
		- Não podem ser lançamentos de pré-faturamentos;
		- Devem estar em aberto:
		- Devem pertencer ao mesmo banco e convênio;
		- Devem ter nosso número gerado;
		- Não podem ser de um convênio do Gerencianet;
		- Devem ser do tipo cobrança Simples ou Registrada.
	- Foi criada uma nova permissão específica para exibição deste botão.
	- **O** Implementa melhoria de performance na consulta.
- Empresa > Clientes > Cadastro > Visualizar cartões > Cadastrar novo cartão Alterado o campo *Data de Vencimento* para não exibir anos anteriores ao atual.
- Empresa > Clientes > Mercado > Contatos
	- Adicionado novo campo depois do campo *Nome*: *CPF*.
- Empresa > Clientes > Modelos Contratos
	- Adicionado suporte a novas palavras mágicas para minutas de contratos:
		- *|PEDIDO\_CONTR\_VLRN\_DESC\_FIXO| - Valor numérico do desconto fixo concedido no plano/pacote [1 registro por linha]*;
		- *|PEDIDO\_CONTR\_VLRE\_DESC\_FIXO| - Valor por extenso do desconto fixo concedido no plano/pacote [1 registro por linha]*.
	- Corrigido erro em substituição indevida da palavra mágica *|LINK\_DOWNLOAD\_BOLETO|* quando a mesma era configurada como hiperlink.
- Empresa > Clientes > Pedidos (formulário)
	- O campo *Pré-Lançamento Contábil* (aba *Adesão*) passou a exibir apenas os registros ativos.
- Empresa > Clientes > Pedidos > Impressão de minutas
	- **O** Adicionados números de páginas.
	- Corrigido erro na substituição da palavra mágica *|PEDIDO\_CONTR\_DADO\_ADC\_X|*.
- Empresa > Clientes > Pedidos > Nova Venda (tela de pagamento)
	- Alterado o campo *Data de Vencimento* (no bloco onde ficam os demais dados do cartão) para não exibir anos anteriores ao atual.
- Empresa > Clientes > Planos > Cadastro > Dados contábeis > Pré-Lançamento **2** O campo *Pré Lancamento* passou a exibir apenas os registros ativos.

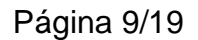

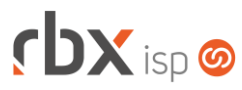

- Empresa > Clientes > Planos > Pacotes (consulta)
	- Corrigido erro que exibia todos os pacotes ativos e inativos na carga inicial da aplicação.
- Empresa > Clientes > Planos > Pacotes (formulário)
	- Adicionada validação para não permitir cadastrar vigências com descontos que deixariam o valor final do plano no pacote negativo.
	- Adicionada validação para não permitir informar valor de desconto que deixaria o valor final do plano negativo considerando todas as vigências cadastradas.
	- Corrigido erro de "non-numeric" ao editar o plano de um pacote.
- Empresa > Cobrador Virtual > Horários
	- Alterada faixa de horário permitida para reconexão dos clientes para:
		- Mínimo: 00h 08min
		- Máximo: 23h 55min
- Empresa > Estoque > Cadastro de Produtos (consulta)
	- Adicionada quebra com o nome, cidade e uf da empresa.
	- Adicionado o campo *Empresa* no botão *Colunas*.
	- Adicionado o campo *Empresa* no filtro.
- Empresa > Estoque > Cadastro de Produtos (formulário)
	- Adicionado o campo *Empresa* no formulário. Atenção: é possível alterar a empresa de um produto desde que o mesmo ainda não tenha:
		- Movimentação;
		- Natureza de operação parametrizada.
- Empresa > Estoque > Cadastro de Produtos > Movimento
	- Adicionada validação para impedir a entrada de seriais que estejam em notas fiscais recebidas aguardando finalização.
	- **Removida validação que impedia a entrada de um serial que havia sido** vendido anteriormente através de um atendimento.
- Empresa > Formata Avisos (edição)
	- Adicionado suporte a novas palavras mágicas para a Central de Avisos:
		- *|DOCUMENTO\_NUMERO\_DOCUMENTO| - Número do documento financeiro sem formatação*;
		- *|DOCUMENTO\_DATA\_VENCIMENTO| - Data de vencimento original do documento financeiro no formato dd/mm/aaaa*;
		- *|DOCUMENTO\_DATA\_PAGAMENTO| - Data de pagamento do documento financeiro no formato dd/mm/aaaa*;
		- *|DOCUMENTO\_VALOR\_ORIGINAL| - Valor original do documento formatado com símbolo da moeda e 2 decimais*;
		- *|DOCUMENTO\_VALOR\_PAGO| - Valor pago pelo cliente formatado com símbolo da moeda e 2 decimais. Consiste no resultado da fórmula Valor Original + Valor de Juros + Valor de Multa \* Valor de Desconto*;
		- *|CLIENTE\_PRIMEIRO\_NOME| - Primeiro nome do cliente*.
	- Corrigido erro em substituição indevida da palavra mágica *|LINK\_DOWNLOAD\_BOLETO|* quando a mesma era configurada como hiperlink.

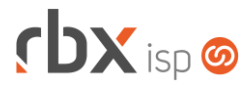

- Empresa > Fornecedores > Ordem de Compra (consulta)
	- Adicionada quebra com o nome, cidade e uf da empresa.
	- Adicionado o campo *Empresa* no botão *Colunas*.
	- **Adicionada barra de pesquisa rápida.**
	- **Ajustado o ícone de edição de registro.**
	- **Ajustados os botões da barra de ferramentas.**
	- O ícone de emissão de ordem de compra foi movido para depois do ícone de edição do registro.
	- Corrigido erro ao acessar os detalhes de um registro.
- Empresa > Fornecedores > Ordem de Compra (filtro)
	- Adicionado o campo *Empresa*.
	- Adicionada submissão do formulário através da tecla Enter.
	- **Adicionados critérios de pesquisa.**
	- Adicionadas condições especiais para os campos de data e hora dos blocos *Geração* e *Autorização*.
- Empresa > Fornecedores > Ordem de Compra (formulário)
	- Adicionado o campo *Empresa* no formulário. Atenção: é possível alterar a empresa de uma ordem de compra enquanto não houver itens cadastrados na mesma.
- Empresa > Fornecedores > Ordem de Compra > Emitir Ordem de Compra
	- Adicionada formatação para o campo CNPJ da empresa.
	- A ordem de compra impressa passará a exibir os dados da empresa fiscal.
- Empresa > Parâmetros > Backup > Configuração
	- Novo menu para configuração de automação de backups. Aqui poderão ser configurados:
		- Tempo de retenção dos backups gerados (após quantos dias o backup deverá ser removido do servidor);
		- Geração automática de backups;
		- Envio automático de backups gerados para servidor remoto.
- Empresa > Parâmetros > Backup > Servidores
	- Novo menu onde poderão ser cadastrados servidores remotos que receberão os backups gerados pelo sistema.
- Empresa > Parâmetros > Central de Notificações Adicionado o campo *Gateway de e-mail* depois do campo *Enviar E-mail?*.
- Empresa > Parâmetros > Central do Assinante > Web
	- Adicionado o campo *Gateway de e-mail* no bloco *Configuração do recurso Esqueci minha senha*.
	- Adicionado suporte à pesquisa para os campos abaixo:
		- Bloco *Parâmetros Gerais*:
			- *Tópico atendimento de troca de senha*;
			- *Tópico atendimento alteração cadastro*;
			- *Layout Recibo*.
		- Bloco *Configurar envio de linha digitável por sms*:
			- *Gateway para envio de SMS*.

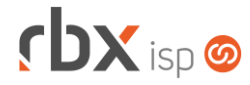

- Bloco *Parâmetros para boleto de recarga telefonia*:
	- *Contas a Receber*;
	- *Histórico*;
	- *Banco*;
	- *Convênio*.
- Removido o campo *Histórico de Recebimento* da aba *Parâmetros para pagamento por Pix*. O histórico de recebimento a ser utilizado na baixa dos documentos pagos por Pix agora é configurado nos parâmetros financeiros.
- Alterado comportamento do campo *Convênio* do bloco *Parâmetros para pagamento por Pix*. Ao desativar a opção o campo *Convênio* será setado com valor vazio.
- Empresa > Parâmetros > Controle de Acesso > Segurança
	- Adicionado o campo *Gateway de e-mail* no bloco *Esqueci Minha Senha*.
	- Adicionado o campo *Gateway de e-mail* no bloco *Autenticação em dois fatores*.
	- Adicionado o campo *Gateway de e-mail* no bloco abaixo do campo *Ação 2* referente a bloqueio de acessos.
	- Adicionada validação para que o usuário informe pelo menos um gateway de SMS ou de e-mail – quando o recurso de esqueci minha senha estiver habilitado.
	- Adicionada validação para que o usuário informe pelo menos um gateway de SMS ou de e-mail – quando o recurso de autenticação em dois fatores estiver habilitado.
	- Adicionado recurso de pesquisa para o campo *Gateway de SMS*.
	- Adicionado recurso de pesquisa para o campo *Página de aviso que corresponderá ao corpo do e-mail*.
- Empresa > Parâmetros > Dados Gerais
	- O campo *Pré-Lançamento Contábil* (aba *Pedidos*) passou a exibir apenas os registros ativos.
- Empresa > Parâmetros > Dados Obrigatórios
	- Adicionado novo campo para a tabela **Clientes**:
		- *Tipo Pessoa*: **Física** / **Jurídica**.
	- Alterado formato de exibição dos registros para lista.
- Empresa > Parâmetros > Envio de E-mail
	- **Adicionados novos campos em tela:** 
		- *Descrição*;
		- *Situação*;
		- *Qtde máxima para envio*;
		- *Janela de tempo (min)*.
	- Adicionado suporte ao cadastro de vários gateways de e-mail do mesmo tipo.
	- Adicionada validação para impedir a inativação de um gateway de e-mail que esteja em uso por alguma regra.
	- Adicionada validação para impedir a exclusão de um gateway de e-mail que esteja em uso por alguma regra ou tenha registros vinculados na fila de mensagens.
	- O campo *Tipos de E-mail* foi movido para um bloco exclusivo e passou a ser opcional.

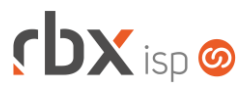

Removida obrigatoriedade do campo *Nome do Remetente*.

- Empresa > Parâmetros > Envio de E-mail > Enviar E-mail de Teste
	- Alterado formato de abertura da aplicação.
	- O campo *Para* passou a ser exibido como obrigatório.
	- Substituído conteúdo do campo *Assunto* por: **RBX – Envio de e-mail de teste**.
- Empresa > Parâmetros > Financeiro
	- Adicionado o campo *Gateway de e-mail* no bloco *E-mail de Faturamento* da aba *Geral*.
	- Adicionado o campo *Gateway de e-mail* no primeiro bloco da aba *Renegociação de Dívidas*.
	- Adicionado novo bloco **Configurações para envio de e-mail** com campos para configuração de e-mail no final da aba *Faturamento Automático*. Quando preenchidos, os e-mails da regra utilizarão os parâmetros aqui definidos. Quando não preenchidos, os e-mails da regra utilizarão os parâmetros de email definidos na configuração geral de e-mails de faturamento. Campos do novo bloco:
		- *Gateway de e-mail*;
		- *Página de aviso que corresponderá ao corpo do e-mail*;
		- *Assunto do e-mail*.
	- Adicionados novos filtros nos blocos da aba *Faturamento Automático*:
		- *Tipo de Pessoa*;
		- *Tipo de Impressão*;
		- *Cliente possui E-mail?*;
		- *Tipo do Plano*.
	- Ajustados tamanhos dos labels dos campos do primeiro bloco da aba *Renegociação de Dívidas*.
	- Alterado o título do bloco *Cobrança On-line - baixa automática de documentos* da aba *Geral* para: **Cobrança On-line/Pix - Baixa automática de documentos**.
	- Alterado o título do bloco *Cobrança On-line - Notificações* da aba *Geral* para: **Cobrança On-line/Pix - Notificações**.
	- Corrigido erro no registro indevido de log dos campos *Histórico de Recebimento* e *Histórico de Entrada* quando os mesmos não eram alterados.
- Empresa > Parâmetros > Fiscal
	- Adicionado o campo *Gateway de e-mail* abaixo do campo *Layout de NF enviada por e-mail*.
	- Adicionado os códigos dos registros exibidos no campo *Registros excepcionais que deverão ser gerados no arquivo*.
	- Adicionadas tratativas para quando houver alteração do regime tributário de Normal/Simples Nacional – Excesso sublimite para Simples Nacional. Neste caso:
		- Os planos, pacotes e serviços parametrizados para geração de notas fiscais dos modelos 21 e 22 serão alterados de forma que o valor do ICMS fique zerado.
		- Notas fiscais dos modelos 21 e 22 digitadas que ainda não constem em arquivos fiscais serão alteradas para "Em digitação" e terão seus valores de ICMS zerados.

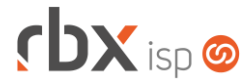

- Os campos *Layout de aviso para envio avulso de NF por e-mail* e *Assunto para envio avulso de NF por e-mail* passaram a ser exibidos apenas se foi selecionado um gateway de e-mail.
- Ajustados alinhamentos de alguns botões da barra de ferramentas.
- Empresa > Parâmetros > Integrações > Clicksign Adicionado o campo *Tipo de contato para representante legal* na interface.
- Empresa > Parâmetros > Retenções de Logs
	- **C** Adicionadas novas tabelas:
		- Log de integração com Neo TV;
		- Log de notificações;
		- Log de notificações push para clientes.
- Empresa > Parâmetros > Suspensão de Contratos
	- Adicionado o campo *Gateway de e-mail* no bloco *Envio de e-mail para solicitações através da Central do Assinante*.
	- Adicionado recurso de pesquisa para o campo *Página de aviso que corresponderá ao corpo do e-mail*.
	- Alterado título da aplicação para: **Parâmetros de Suspensão Temporária de Contratos**.
- Empresa > Parâmetros > Vendas
	- Adicionado o campo *Gateway de e-mail* depois do campo *Enviar e-mail para o cliente?* no último bloco.
	- Alterada aplicação para esconder os campos do último bloco se *Enviar e-mail para o cliente* = **Não**.
	- **D** O campo *Pré-Lançamento Contábil* passou a exibir apenas os registros ativos.
- Empresa > Relatórios > Clientes > Equipamentos Cadastrados Adicionada nova coluna *Complementos*.
- Empresa > Relatórios > Financeiro > Atendimentos Faturados Corrigido erro no valor exibido na coluna *Vlr Tot*.
- Empresa > Relatórios > Financeiro > Documentos Baixados
	- Adicionados os modelos das notas fiscais na coluna *NF Série/Num*.
	- Adicionado o usuário "**routerbox**" no campo *Usuário Bx* no filtro da consulta.
- Empresa > Relatórios > Financeiro > Faturamento
	- Adicionada nova coluna *Itens* contendo a composição do documento. A coluna estará disponível através do botão *Colunas* e nos detalhes do registro.
- Financeiro > Baixa Documentos
	- Alterado o campo *Data de Vencimento* (no bloco onde ficam os demais dados do cartão) para não exibir anos anteriores ao atual.
- Financeiro > Cadastros > Convênios (consulta)
	- Adicionada coluna *Pix* na interface que indica os convênios que possuem o recurso habilitado.
	- Adicionados novos campos na busca rápida:

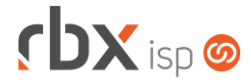

- *Banco*;
- *Chave Pix.*
- Financeiro > Cadastros > Convênios (cadastro)
	- Adicionado suporte à configuração de Pix para os bancos:
		- 1-Banco do Brasil;
		- 748-Sicredi;
		- 756-Sicoob.
	- Adicionado suporte à configuração de registro on-line para o banco 1-Banco do Brasil.
- Financeiro > Cadastros > Históricos
	- Corrigido erro que não permitia inativar históricos utilizados em notas fiscais recebidas já finalizadas.
- Financeiro > Cobrança > Arquivos Cobrança > Retorno
	- Corrigido erro na identificação dos títulos na rotina de retorno do banco 707- Daycoval CNAB 400.
	- Alterada rotina de retorno do banco 707-Daycoval CNAB 400 para considerar apenas 11 dígitos na identificação do convênio.
- Financeiro > Contábil > Cadastros > Pré-Lançamentos
	- Adicionada coluna de *Situação* para os registros.
	- Adicionada opção de visualizar todos os registros ou só os ativos através de botão na barra de ferramentas superior.
- Financeiro > Contábil > Movimento Contábil (filtro)
	- **O** Implementadas melhorias de performance na consulta.
	- **D** O campo *Data* passou a ser obrigatório e foi movido para o início da aplicação.
- Financeiro > Faturamento
	- **C** Adicionados novos filtros:
		- *Tipo de Pessoa*;
		- *Tipo de Impressão*;
		- *Cliente possui E-mail?*;
		- *Filtrar Planos por Tipo*.
	- Adicionado suporte à geração de NF-e para a empresa fiscal do produto.
	- Corrigido erro na exibição do campo *Data de Emissão NF* para faturamentos retroativos.
- Financeiro > Movimento C/C > Conciliação (Automático) > Inclusão de documento
	- **Adicionado suporte à pesquisa para os campos:** 
		- *Histórico*;
		- *Pré-Lançamento Contábil*.
	- **2** O campo *Pré-Lançamento Contábil* passou a exibir apenas os registros ativos.
- Financeiro > Movimento C/C > Conciliação (manual) Corrigido erro no layout dos botões *Conciliar* e *Voltar*.
- Financeiro > Movimento C/C > Inclui
	- **D** O campo *Pré-Lançamento Contábil* passou a exibir apenas os registros ativos.

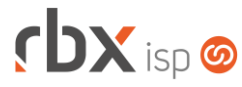

- Financeiro > Pix
	- Adicionados novos campos no botão *Colunas*:
		- *Banco*;
		- *Convênio*.
	- O label do campo *Banco* foi alterado para: **Banco doc**. O campo *Banco* existente na aplicação agora indica o banco do convênio que gerou o qr code.
- Financeiro > Pix (filtro)
	- Adicionados novos campos no bloco *Dados do Pix*:
		- *Banco*;
		- *Convênio*.
- Financeiro > Pix > Consultar recebimentos > Consultar devoluções
	- Corrigido erro que não atualizava o status de uma devolução ao clicar no botão *Consultar devolução.*
- Financeiro > Pré-Faturamento > Inclui **C** O campo *Pré-lancamento contábil* passou a exibir apenas os registros ativos.
- Fiscal > Arquivos Fiscais > EFD ICMS IPI **C** O campo *Gerar Inventário* passou a ser exibido para todas as empresas.
- Fiscal > Notas Fiscais Emitidas
	- Corrigido erro na transmissão de NFS-e para a cidade de Goiânia/GO.
	- Corrigido erro de tela ao clicar na opção para cancelar a transmissão de NFSe.
- Fiscal > Notas Fiscais Emitidas > Visualizar Duplicatas
	- Corrigido erro na exibição das informações da nota modelo, série e número – no cabeçalho da aplicação.
- Fiscal > Notas Fiscais Emitidas (edição) > Duplicatas **D** O campo *Pré Lançamento Contábil* passou a exibir apenas os registros ativos.
- Fiscal > Notas Fiscais Recebidas (consulta)
	- Adicionada quebra com o nome, cidade e uf da empresa.
	- Adicionado o campo *Empresa* no botão *Colunas*.
- Fiscal > Notas Fiscais Recebidas (filtro)
	- Adicionado o campo *Empresa*.
	- Adicionada submissão do formulário através da tecla Enter.
	- **O** Adicionados critérios de pesquisa.
- Fiscal > Notas Fiscais Recebidas (formulário)
	- Adicionado o campo *Empresa* no formulário. Atenção: é possível alterar a empresa de uma nota enquanto não houver itens cadastrados na mesma.
	- **D** O campo *Pré-lançamento contábil* passou a exibir apenas os registros ativos.
- Fiscal > Notas Fiscais Recebidas > Cadastro de itens
	- O campo *Estoque* foi alterado para exibir apenas os itens da empresa da ordem de compra.

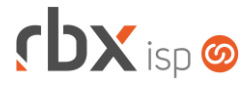

- Os campos *Estoque* e *Serviço* foram alterados para exibir apenas os itens da empresa da nota fiscal.
- Fiscal > Notas Fiscais Recebidas > Inclusão Avulsa
	- Adicionado o campo *Empresa* no formulário.
- Fiscal > Notas Fiscais Recebidas > Inclusão via Arquivo XML
	- Adicionada validação para só aceitar arquivos XML de notas cujo destinatário seja uma empresa fiscal cadastrada e ativa.
- Redes > DNS
	- **Removido o campo Ult Checagem da interface.**
	- Removida a opção **Falhou** do campo *Situação*.
- Utilitários > Central de Usuários > Preferências
	- Removidas opções indevidas nos campos da aba *Configurar Botões de Acesso Rápido*:
		- **Empresa/Clientes/Cadastro/Bloqueios**;
		- **Empresa/Clientes/Planos/Fiscal**;
		- **Financeiro/Cadastros/Contas Correntes/Chaves Pix**.
- Utilitários > Central de Usuários > Usuários
	- Corrigido nome da permissão "Atendimentos/Supervisionar Atendimentos". A descrição correta é "Atendimentos/Supervisionar Chat".
- Utilitários > Edição Expressa
	- Adicionado log de transações para as seguintes ações:
		- Estoque;
		- Fiscal / Alterar Data de Emissão das Notas Pré-Digitadas;
		- Planos.
- Utilitários > Logs > Acessos Inválidos
	- Nova consulta de log que irá exibir todas as tentativas de login no sistema/apps que foram negadas.
- Utilitários > Logs > Notificações
	- Nova consulta de log que irá exibir todas as notificações que foram enviadas para os usuários do sistema.
- Utilitários > Logs > Push para Clientes
	- Nova consulta de log que irá exibir todas as mensagens push que foram enviadas para os clientes.
- Utilitários > Painel Clicksign
	- O campo *Nome* passou a exibir o nome do signatário na Clicksign que poderá ser o nome do cliente ou o nome do representante legal da empresa (para clientes PJ).
- Utilitários > Painel Neo TV
	- Nova tela para gerência das assinaturas da Neo TV/Directv Go.
	- Nova opção para criação de conta manual através do botão *Novo*.

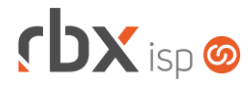

- Utilitários > Sistema > Backup
	- Adicionada nova coluna depois de *Versão*: *Duração*.
- Utilitários > Sistema > Backup (filtro)
	- Adicionado novo campo depois de *Tamanho (em bytes)*: *Duração (em minutos)*.
	- Adicionada submissão do formulário através da tecla Enter.
	- **Adicionados critérios de pesquisa.**
	- **C** Adicionado suporte ao salvamento do filtro.
- Utilitários > Sistema > Fila de Mensagens (consulta)
	- Adicionado o campo *Gateway de e-mail* no botão *Colunas* e nos detalhes do registro.
	- Adicionada descrição da regra de notificação na coluna *Mensagem* para registros da Central de Notificações.
- Utilitários > Sistema > Fila de Mensagens (filtro)
	- Adicionado o campo *Gateway de e-mail* depois do campo *Origem*.

### **RBX WORKFORCE**

- Atendimentos > Anexos
	- Adicionado suporte para que os anexos fiquem vinculados ao protocolo do atendimento (para atendimentos abertos em fluxos).

### **RBX SALESFORCE**

- Atendimentos > Anexos
	- Adicionado suporte para que os anexos fiquem vinculados ao protocolo do atendimento (para atendimentos abertos em fluxos).

### **CENTRAL DO ASSINANTE**

- Atendimentos > Chat
	- **O** Adicionado suporte à pesquisa nos campos:
		- *Contato*;
		- *Atendimentos em aberto*;
		- *Tópico*.
	- O label do campo *Sigla* será alterado para **Nome Fantasia** sempre que for um cliente pessoa jurídica.
	- **O** Adicionado log de criação de novo contato.
	- Adicionado suporte à exibição dos fluxos de atendimento no campo *Tópico*, conforme configurado na web. Serão exibidos:
		- **·** Fluxos ativos;
		- Fluxos cujo primeiro tópico seja do tipo informado pelo usuário no campo *Tipo*.
	- Ajustada a informação exibida no campo *Atendimentos em aberto*.
	- **Removido o campo Cliente.**

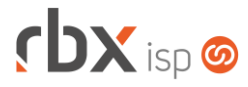

Página 18/19

- Alterado o label do botão *Enviar dados* para **Confirmar**.
- Alterada descrição da opção "**Adm/Fin**" do campo *Tipo* para "**Administrativo/Financeiro**".
- Reposicionados campos em tela para melhoria de usabilidade.
- Atendimentos > Chat (tela do cliente)
	- Adicionadas novas informações no carregamento de novo chat:
		- *Número do protocolo*.
		- *Assunto do atendimento*.
- Atendimentos > Histórico
	- **C** Adicionado agrupamento por Protocolo.
	- **Removida coluna** *Protocolo* da grid principal.
- Atendimentos > Solicitar
	- **O** Adicionado suporte à pesquisa nos campos:
		- *Solicitante*;
		- *Contrato*:
		- *Tópico*.
	- Adicionada tela de "carregando" quando o usuário clica no botão *Confirmar*.
	- Adicionado suporte à exibição dos fluxos de atendimento no campo *Tópico*, conforme configurado na web. Serão exibidos:
		- Fluxos ativos:
		- Fluxos cujo primeiro tópico seja do tipo informado pelo usuário no campo *Tipo*.
	- Reposicionados campos em tela para melhoria de usabilidade.
	- **Ajustada largura da aplicação.**
	- Alterada descrição da opção "**Adm/Fin**" do campo *Tipo* para "**Administrativo/Financeiro**".
	- Alterada ordem de exibição das opções do campo *Tipo*.
- Cadastro > Cartões de Crédito/Débito > Adicionar Novo Cartão
	- Alterado o campo *Data de Vencimento* para não exibir anos anteriores ao atual.
- Finanças > Documentos em Aberto > Pagar com cartão
	- Alterado o campo *Data de Vencimento* (no bloco onde ficam os demais dados do cartão) para não exibir anos anteriores ao atual.
- Finanças > Documentos em Aberto > Pagar com Pix
	- Adicionado suporte à exibição do qr code dos boletos híbridos. Neste caso, não haverá geração de qr code dinâmico.
- Finanças > Documentos em Aberto > Reimpressão de boleto
	- Corrigido erro na impressão de boletos do banco 133-Cresol sem correspondente bancário.

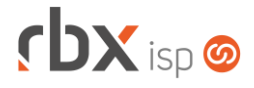

### **CENTRAL DO ASSINANTE MOBILE**

- Solicitar Atendimento
	- Adicionado suporte à exibição dos fluxos de atendimento no campo *Tópico*, conforme configurado na web. Serão exibidos:
		- **·** Fluxos ativos;
		- Fluxos cujo primeiro tópico seja do tipo informado pelo usuário no campo *Tipo*.

### **WEB SERVICES**

- Consulta equipamentos cadastrados em clientes (get\_equipament\_customer) Adicionado o campo "*customer\_name*" no retorno da api.
- Inclusão de Pedidos (PedidoCadastro)
	- Adicionada validação para o campo *PreLancamentoContabil*. Serão aceitos apenas pré-lançamentos ativos e válidos.
- Upload de arquivos (files\_upload) Adicionada a opção "**protocol**" no campo "*type*".